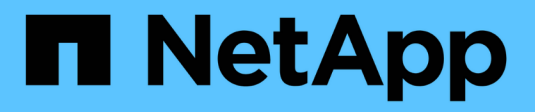

## **Configuring SnapDrive for UNIX**

Snapdrive for Unix

NetApp February 12, 2024

This PDF was generated from https://docs.netapp.com/us-en/snapdriveunix/aix/concept\_what\_the\_snapdrive\_conf\_file\_is.html on February 12, 2024. Always check docs.netapp.com for the latest.

# **Table of Contents**

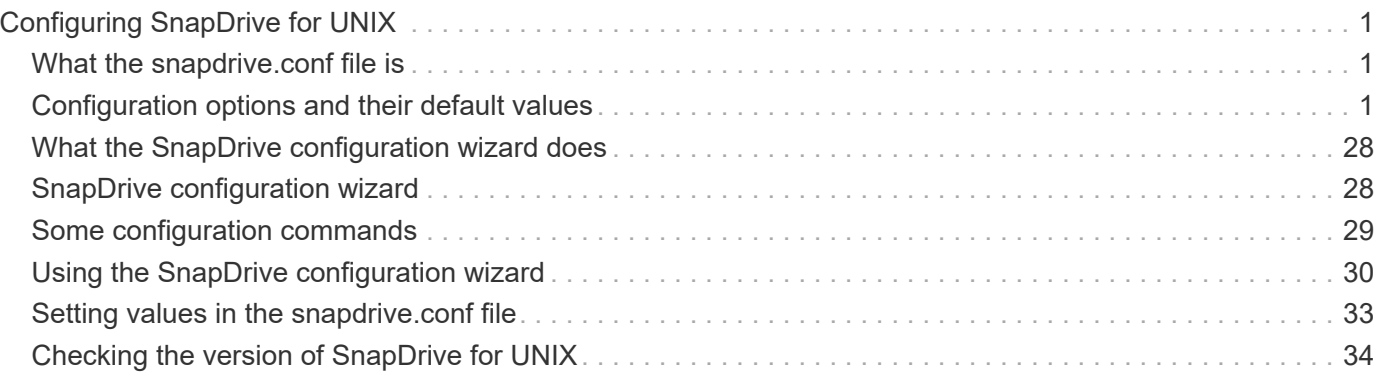

# <span id="page-2-0"></span>**Configuring SnapDrive for UNIX**

You can edit the snapdrive.conf file, which contains all the configuration variables and options used in SnapDrive for UNIX, to enable or disable options according to your requirements. You can also add variables to create host-specific usage.

## <span id="page-2-1"></span>**What the snapdrive.conf file is**

The snapdrive.conf file contains a name-value pair for each configurable variable that SnapDrive for UNIX use to function. SnapDrive for UNIX automatically checks the information in this file each time it starts. You can use a text editor to modify this file.

The snapdrive.conf file is located in the SnapDrive installation directory. The snapdrive config show command displays the current and active contents of the snapdrive.conf file.

## <span id="page-2-2"></span>**Configuration options and their default values**

You can determine the current configurable variables and their settings by running the snapdrive config show command.

The supported configurable items and their default settings can vary across host operating systems and the different versions of SnapDrive for UNIX. For example, on AIX the default path is  $/var/log/...$ 

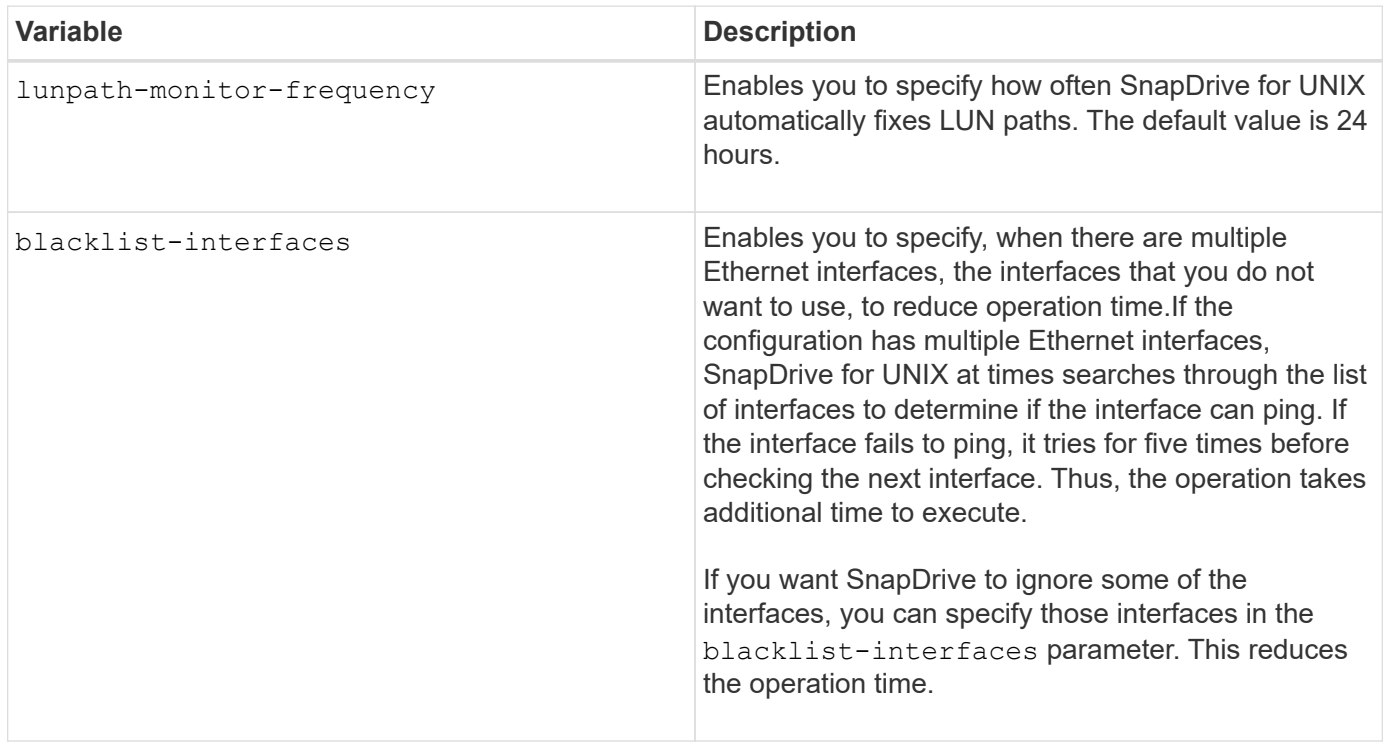

The following table describes the parameters in the snapdrive.conf file:

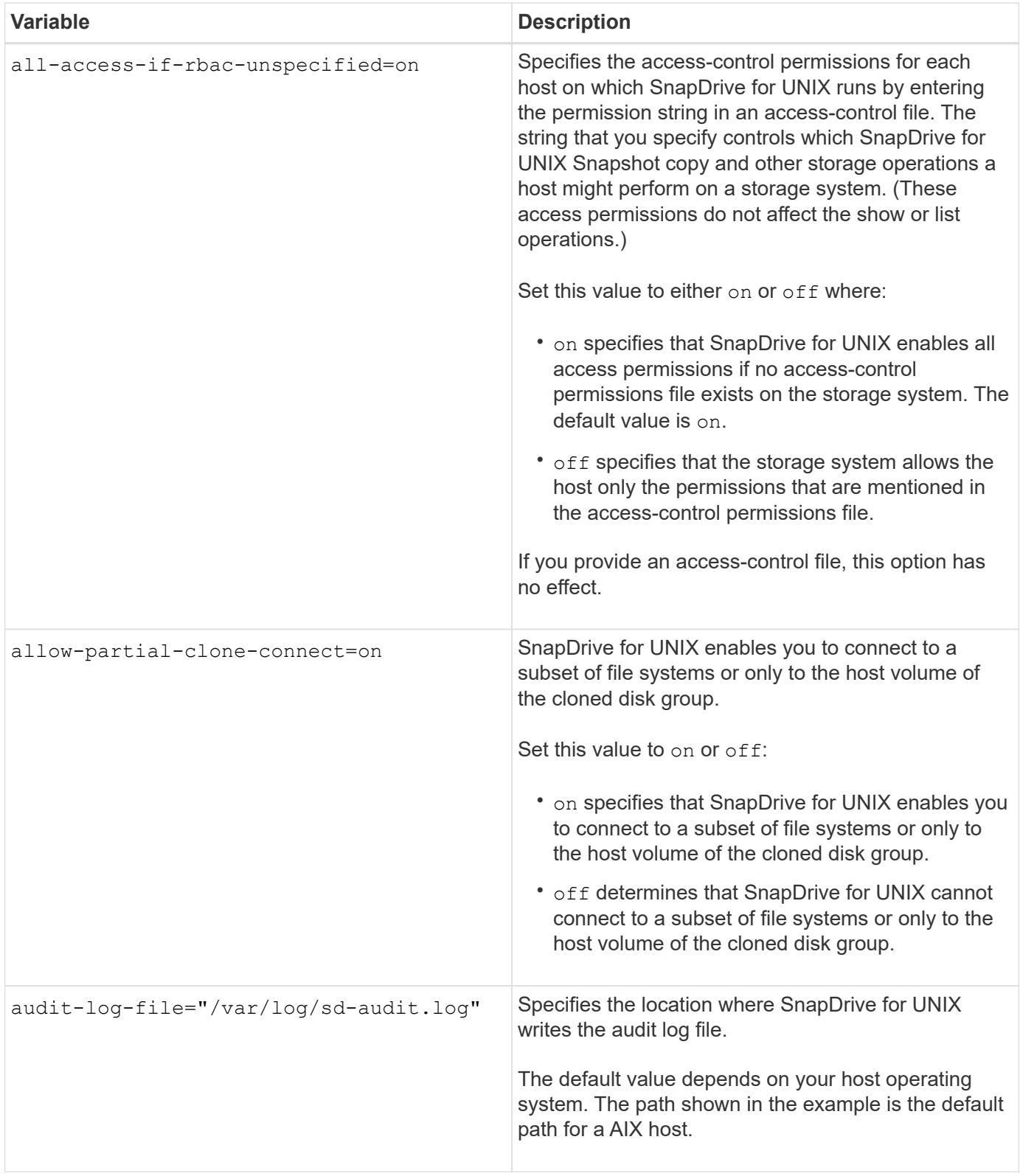

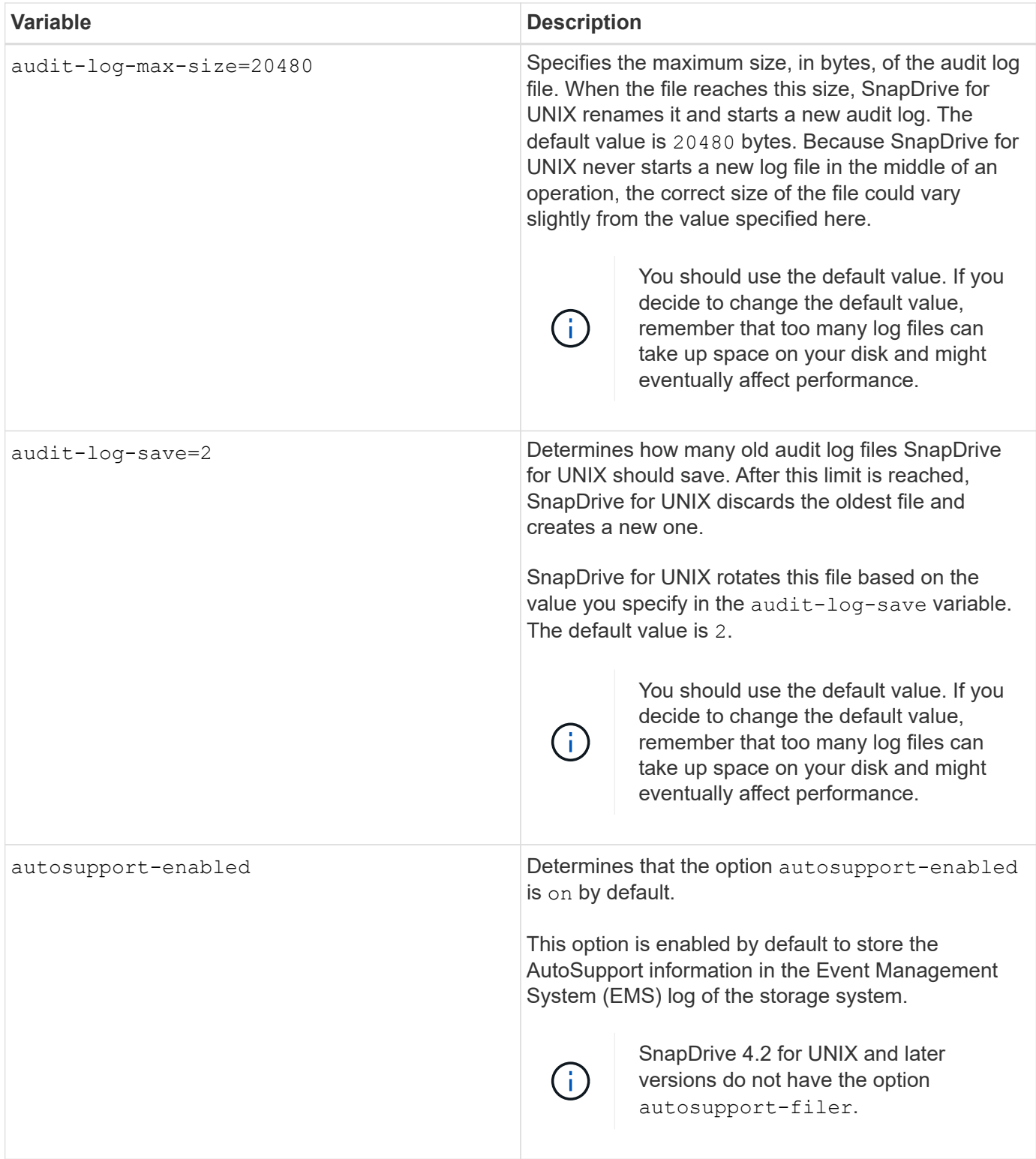

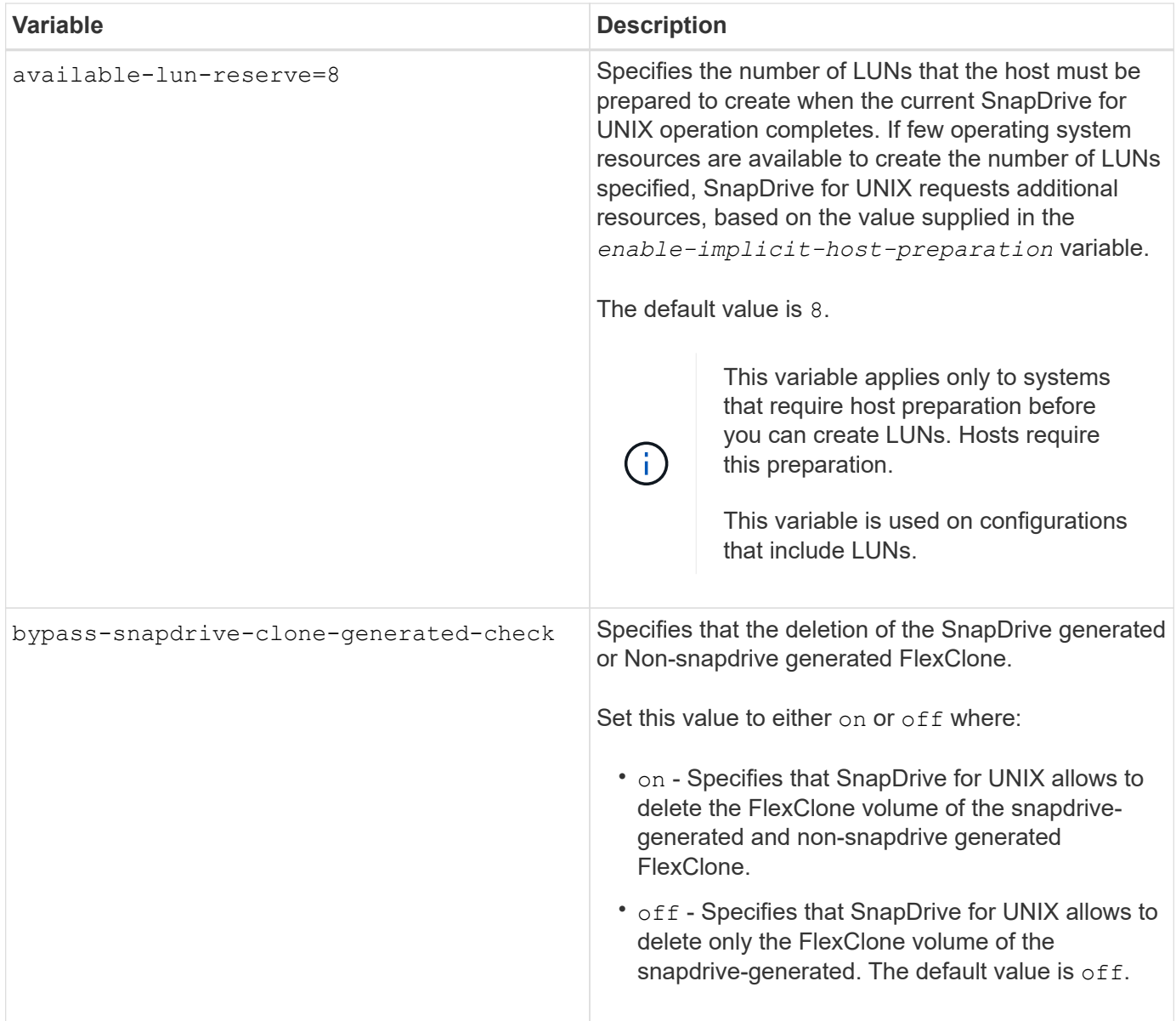

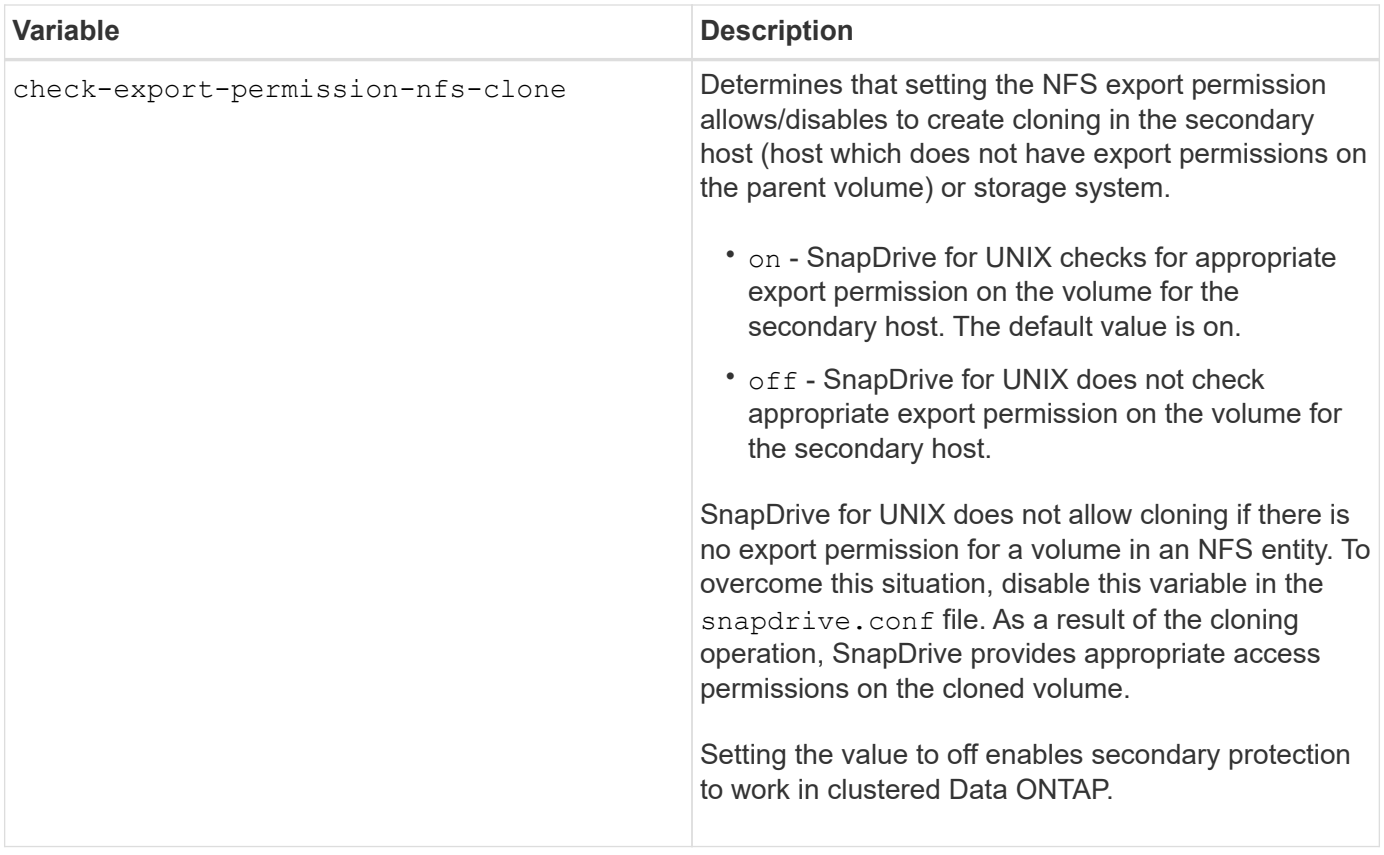

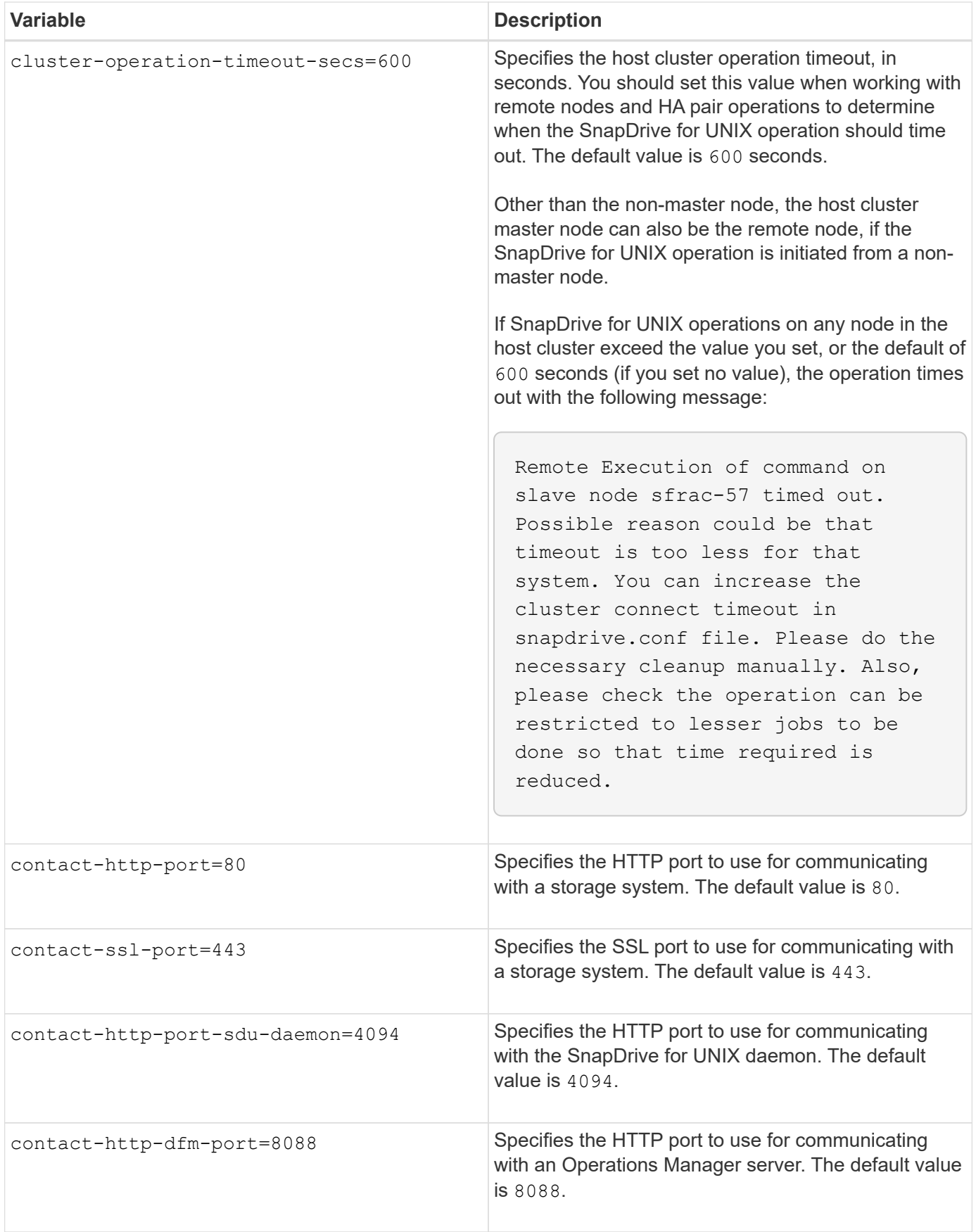

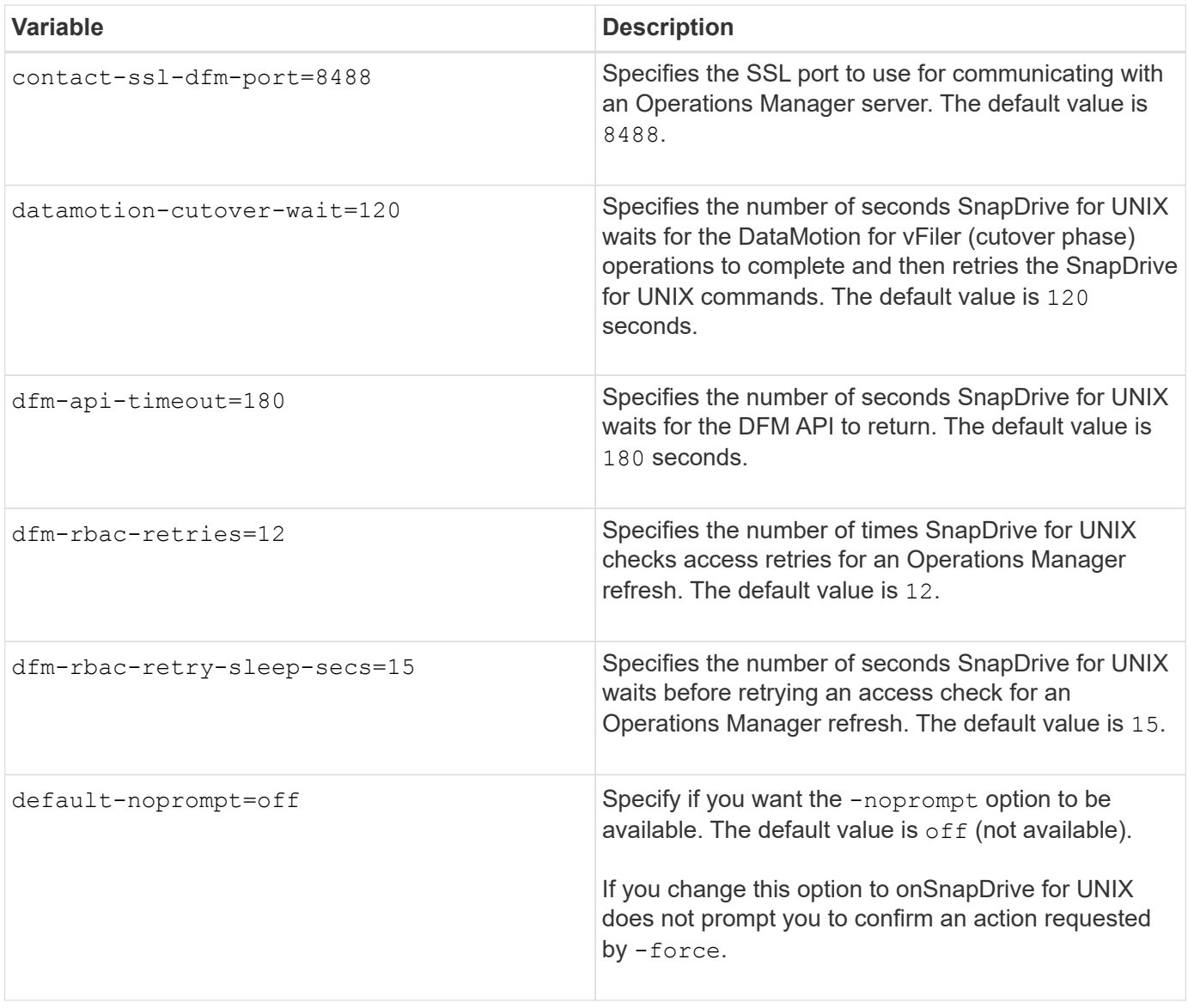

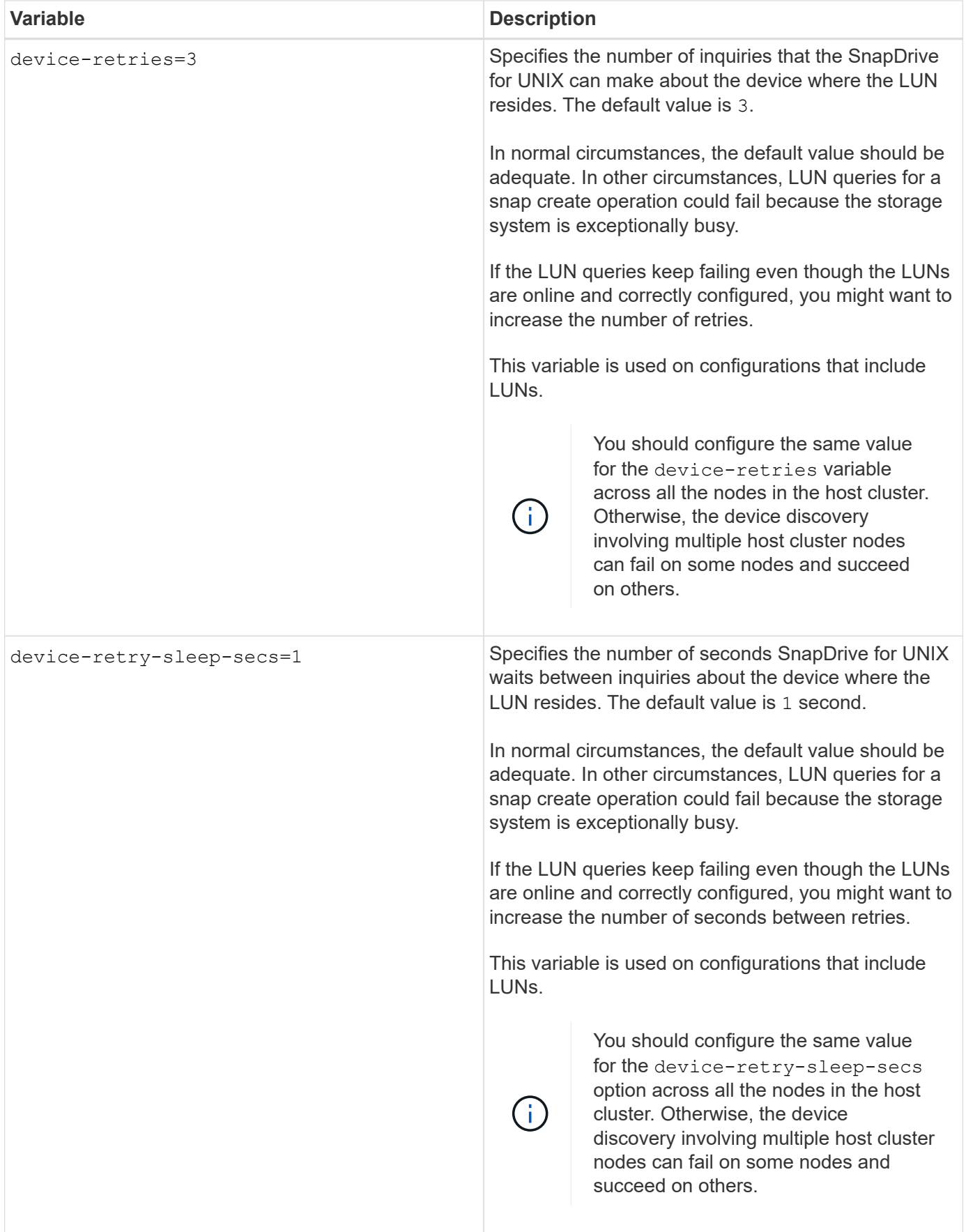

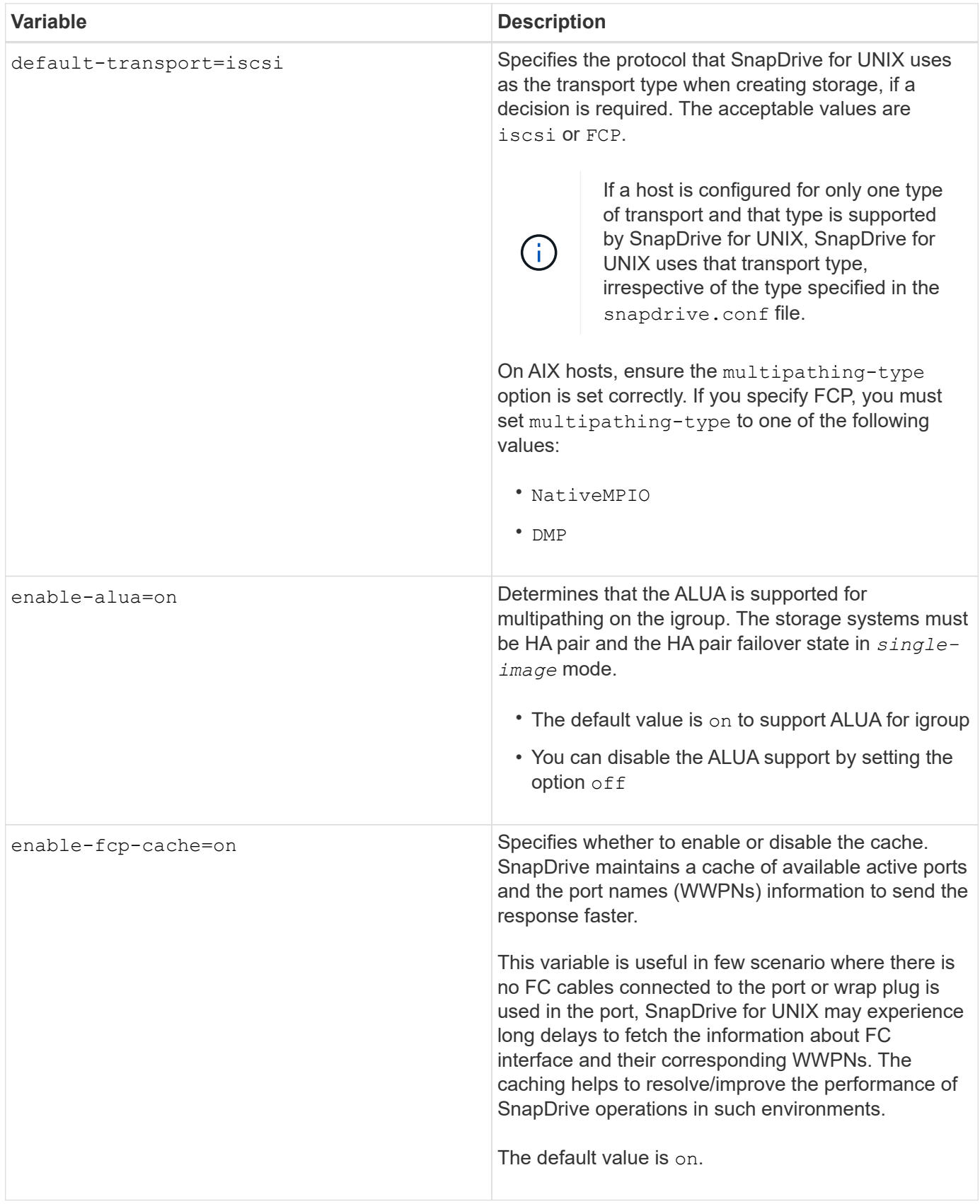

![](_page_11_Picture_94.jpeg)

![](_page_12_Picture_159.jpeg)

![](_page_13_Picture_143.jpeg)

![](_page_14_Picture_117.jpeg)

![](_page_15_Picture_116.jpeg)

![](_page_16_Picture_169.jpeg)

![](_page_17_Picture_108.jpeg)

![](_page_18_Picture_154.jpeg)

![](_page_19_Picture_115.jpeg)

![](_page_20_Picture_139.jpeg)

![](_page_21_Picture_147.jpeg)

![](_page_22_Picture_147.jpeg)

![](_page_23_Picture_120.jpeg)

![](_page_24_Picture_140.jpeg)

![](_page_25_Picture_146.jpeg)

![](_page_26_Picture_101.jpeg)

![](_page_27_Picture_115.jpeg)

![](_page_28_Picture_146.jpeg)

![](_page_29_Picture_125.jpeg)

## <span id="page-29-0"></span>**What the SnapDrive configuration wizard does**

The SnapDrive configuration wizard enables you to configure SnapDrive for UNIX, and the NFS or SAN settings, depending on the environment. Alternatively, you can also open the snapdrive.conf file and edit the configuration variables.

## <span id="page-29-1"></span>**SnapDrive configuration wizard**

Use the SnapDrive configuration wizard to update the configuration variables in the wizard. You can run the configuration wizard at any time to modify your configuration changes to SnapDrive.

You can run the configuration wizard from /opt/NetApp/snapdrive/setup/config\_wizard.

Enter exit to close the configuration wizard, without saving the changes.

Alternatively, you can modify the configuration variables value directly in the snapdrive.conf file.

**Related information**

[Stack requirements](https://docs.netapp.com/us-en/snapdrive-unix/aix/reference_stack_requirements.html)

## <span id="page-30-0"></span>**Some configuration commands**

There are few commands that help you in configuring SnapDrive for UNIX.

The following table summarizes additional commands that are helpful in configuring SnapDrive for UNIX:

![](_page_30_Picture_93.jpeg)

Setting and displaying access control permissions between a host and a storage system.

![](_page_31_Picture_191.jpeg)

## <span id="page-31-0"></span>**Using the SnapDrive configuration wizard**

The configuration wizard allows you to configure in NFS, SAN or Mixed environment.

### **Steps to configure in NFS environment**

The following are the steps to configure in NFS environment.

### **Steps**

- 1. Select the **NFS** profile.
- 2. Enable the Protection Manager Integration.
	- Select Yes to enable the access permission checks by using the DataFabric Manager.
		- Enter the DataFabric Manager server name or IP address followed by user name and password.
		- **Enter the http/https port to communicate with the DataFabric Manager. The default value is** 8088.
		- Enter the SSL server port to access the DataFabric Manager. The default value is 8488.
		- Enable the HTTPs enabled to communicate with the DataFabric Manager.
	- Select No to enable the access permission checks by using the rbac.
- 3. Specify the role-based access control methods. The possible values are native and dfm.
	- Select native to check the access permission for the host using the control file stored in /vol/vol0/sdprbac/sdhost-name.prbac or /vol/vol0/sdprbac/sdgenericname.prbac.
	- Select dfm to check the access permission using the Operations Manager console.

![](_page_32_Picture_3.jpeg)

If you select dfm as rbac-method without configuring DataFabric Manager, a warning message specifying that the RBAC method is selected as dfm without enabling Protection Manager Integration is displayed.

- 4. Specify https or http to communicate with the storage system.
- 5. The final step is to save the configuration changes in the snapdrive.conf file, and restart the daemon.
	- If you select Yes, the SnapDrive daemon is restarted and the configuration changes are reflected.
	- If you select No, the variable values are changed in snapdrive.conf file, but the changes are not reflected.

### **Steps to configure in SAN environment**

The following are the steps to configure in SAN environment.

### **Steps**

- 1. Select the SAN profile.
- 2. Select the required transport protocol.
	- Select fcp to set the default-transport.
	- Select iscsi to set the default-transport.
- 3. Select the SAN Storage Stack (combination of MPIO Solution, volume manager, and file system). The options are native, veritas, and none.

SnapDrive does not support veritas for iSCSI transport protocol.

- 4. Enable the Protection Manager Integration.
	- Select Yes to enable the access permission checks by using the DataFabric Manager.
		- Enter the DataFabric Manager server name or IP address followed by user name and password.
		- **Enter the http/https port to communicate with the DataFabric Manager. The default value is** 8088.
		- Enter the SSL server port to access the DataFabric Manager. The default value is 8488.
		- **Enable the HTTPs enabled to communicate with the DataFabric Manager**
	- Select No to enable the access permission checks by using the rbac.
- 5. Specify the role-based access control methods. The possible values are native and dfm.
	- Select native to check the access permission for the host using the control file stored in /vol/vol0/sdprbac/sdhost-name.prbac or /vol/vol0/sdprbac/sdgenericname.prbac.
	- Select dfm to check the access permission using the Operations Manager.

![](_page_33_Picture_0.jpeg)

If you select dfm as rbac-method without configuring DataFabric Manager, a warning message specifying that the RBAC method is selected as dfm without enabling Protection Manager Integration is displayed.

- 6. Specify https or http to communicate with the storage system.
- 7. The final step is to save the configuration changes in the snapdrive.conf file, and restart the daemon.
	- If you select Yes, the SnapDrive daemon is restarted and the configuration changes are reflected.
	- If you select No, the variable values are changed in snapdrive.conf file, but the changes are not reflected.

### **Steps to configure in Mixed SAN and NFS environment**

The following are the steps to configure in Mixed SAN and NFS environment.

### **Steps**

- 1. Select the Mixed profile.
- 2. Select the required transport protocol.
	- Select fcp to set the default-transport.
	- Select iscsi to set the default-transport.
- 3. Select the SAN Storage Stack (combination of MPIO Solution, volume manager, file system). The options are native, veritas, and none.

SnapDrive does not support veritas for iSCSI transport protocol.

- 4. Enable the Protection Manager Integration.
	- Select Yes to enable the access permission checks by using the DataFabric Manager
		- Enter the DataFabric Manager server name or IP address followed by user name and password.
		- **Enter the http/https port to communicate with the DataFabric Manager. The default value is** 8088.
		- Enter the SSL server port to access the DataFabric Manager. The default value is 8488.
		- Enable the HTTPs enabled to communicate with the DataFabric Manager.
	- Select No to enable the access permission checks by using the rbac.
- 5. Specify the role-based access control methods. The possible values are native and dfm.
	- Select native to check the access permission for the host using the control file stored in /vol/vol0/sdprbac/sdhost-name.prbac or /vol/vol0/sdprbac/sdgenericname.prbac
	- Select dfm to check the access permission using the Operations Manager console.

![](_page_33_Picture_25.jpeg)

If you select dfm as rbac-method without configuring DataFabric Manager, a warning message specifying that the RBAC method is selected as dfm without enabling Protection Manager Integration is displayed.

6. Specify https or http to communicate with the storage system.

- 7. The final step is to save the configuration changes in the snapdrive.conf file, and restart the daemon.
	- If you select Yes, the SnapDrive daemon is restarted and the configuration changes are reflected.
	- If you select No, the variable values are changed in snapdrive.conf file, but the changes are not reflected.

SnapDrive modifies the following variables in the snapdrive.conf file.

- *contact-http-dfm-port*
- *contact-ssl-dfm-port*
- *use-https-to-dfm*
- *default-transport*
- *use-https-to-filer*
- *fstype*
- *multipathing-type*
- *vmtype*
- *rbac-method*
- *rbac-cache*

## <span id="page-34-0"></span>**Setting values in the snapdrive.conf file**

You can change the values in the snapdrive.conf file or add new name-value pairs.

You must be logged in as a root user.

### **Steps**

- 1. Back up the snapdrive.conf file.
- 2. Open the snapdrive.conf file in a text editor.
- 3. To add a name-value pair, use the following format:

#### **config-option-name=value** *value* **# optional comment**

*config-option-name* is the name of the variable you want to configure; for example, audit-log-file. *value* is the value you want to assign to this option.

If you want to include a comment with the name-value pair, precede the comment with a number sign (#).

You should enter only one name-value pair, per line.

If the name or the value uses a string, enclose the string in either single ('`) or double (") quotation marks. You can place the quotation marks either around the entire name-value pair or around only the value. The following examples show how you can use quotation marks and comments with name-value pairs:

#### **"config-option-one=string with white space" # double quotes around the pair**

**config-option-two="string with white space" # double quotes around the value**

#### **config-option-2B='string with white space' # single quotes around the value**

4. To modify a name-value pair, replace the current value with the new value.

Follow the steps below to ensure that the default values are recorded in the file.

- a. Add the sign (#) to the line that you want to modify.
- b. Copy the line.
- c. Activate the copied text by removing the number sign (#).
- d. Modify the value.

If you want to specify a blank value (for example, to disable the audit log file), enter a pair of double quotation marks ("").

5. Save the file after you make your changes.

SnapDrive for UNIX automatically checks this file each time it starts. Your changes take effect the next time it starts.

6. Restart the SnapDrive for UNIX daemon by using the snapdrived restart command.

Restarting the daemon is necessary for snapdrive.conf file changes to take effect.

## <span id="page-35-0"></span>**Checking the version of SnapDrive for UNIX**

You can verify the version of SnapDrive for UNIX by entering the snapdrive version command.

#### **Steps**

1. At the CLI prompt, enter the following command:

```
snapdrive version
```
### **Example**

```
# snapdrive version
snapdrive Version 5.2
snapdrive Daemon Version 5.2
```
![](_page_35_Picture_19.jpeg)

The only argument this command accepts is  $-v$ , which displays additional version details. If you include additional arguments, SnapDrive for UNIX displays a warning and then the version number.

### **Copyright information**

Copyright © 2024 NetApp, Inc. All Rights Reserved. Printed in the U.S. No part of this document covered by copyright may be reproduced in any form or by any means—graphic, electronic, or mechanical, including photocopying, recording, taping, or storage in an electronic retrieval system—without prior written permission of the copyright owner.

Software derived from copyrighted NetApp material is subject to the following license and disclaimer:

THIS SOFTWARE IS PROVIDED BY NETAPP "AS IS" AND WITHOUT ANY EXPRESS OR IMPLIED WARRANTIES, INCLUDING, BUT NOT LIMITED TO, THE IMPLIED WARRANTIES OF MERCHANTABILITY AND FITNESS FOR A PARTICULAR PURPOSE, WHICH ARE HEREBY DISCLAIMED. IN NO EVENT SHALL NETAPP BE LIABLE FOR ANY DIRECT, INDIRECT, INCIDENTAL, SPECIAL, EXEMPLARY, OR CONSEQUENTIAL DAMAGES (INCLUDING, BUT NOT LIMITED TO, PROCUREMENT OF SUBSTITUTE GOODS OR SERVICES; LOSS OF USE, DATA, OR PROFITS; OR BUSINESS INTERRUPTION) HOWEVER CAUSED AND ON ANY THEORY OF LIABILITY, WHETHER IN CONTRACT, STRICT LIABILITY, OR TORT (INCLUDING NEGLIGENCE OR OTHERWISE) ARISING IN ANY WAY OUT OF THE USE OF THIS SOFTWARE, EVEN IF ADVISED OF THE POSSIBILITY OF SUCH DAMAGE.

NetApp reserves the right to change any products described herein at any time, and without notice. NetApp assumes no responsibility or liability arising from the use of products described herein, except as expressly agreed to in writing by NetApp. The use or purchase of this product does not convey a license under any patent rights, trademark rights, or any other intellectual property rights of NetApp.

The product described in this manual may be protected by one or more U.S. patents, foreign patents, or pending applications.

LIMITED RIGHTS LEGEND: Use, duplication, or disclosure by the government is subject to restrictions as set forth in subparagraph (b)(3) of the Rights in Technical Data -Noncommercial Items at DFARS 252.227-7013 (FEB 2014) and FAR 52.227-19 (DEC 2007).

Data contained herein pertains to a commercial product and/or commercial service (as defined in FAR 2.101) and is proprietary to NetApp, Inc. All NetApp technical data and computer software provided under this Agreement is commercial in nature and developed solely at private expense. The U.S. Government has a nonexclusive, non-transferrable, nonsublicensable, worldwide, limited irrevocable license to use the Data only in connection with and in support of the U.S. Government contract under which the Data was delivered. Except as provided herein, the Data may not be used, disclosed, reproduced, modified, performed, or displayed without the prior written approval of NetApp, Inc. United States Government license rights for the Department of Defense are limited to those rights identified in DFARS clause 252.227-7015(b) (FEB 2014).

### **Trademark information**

NETAPP, the NETAPP logo, and the marks listed at<http://www.netapp.com/TM>are trademarks of NetApp, Inc. Other company and product names may be trademarks of their respective owners.